# **Vermittlung von EDV-Grundlagen an der Fakultät Raumplanung der Universität Dortmund Das Desktop-GIS ArcView in der praktischen Anwendung**

# *Stephan WILFORTH*

(Dipl.-Ing. Stephan Wilforth, Lehrstuhl für Systemtheorie und Systemtechnik, Fakultät Raumplanung, Universität Dortmund, D-44221 Dortmund, e-mail: wilforth@pop.uni-dortmund.de)

# **1. EINFÜHRUNG**

Der folgende Beitrag beschäftigt sich mit der praktischen Anwendung des Desktop-GIS ArcView in der Vordiplom-Veranstaltung "Einführung in die Datenverarbeitung" des Studiengangs Raumplanung an der Universität Dortmund. Er beschreibt den Einsatz des Desktop-GIS ArcView in der Veranstaltung sowie kurz die von den Studierenden zu lösenden Aufgaben. Anschließend wird auf die Probleme und Schwierigkeiten, die sich aus der Anwendung ergeben, eingegangen.

Es sei gestattet, zugunsten eines besseren Leseflusses bewußt darauf zu verzichten, die Gleichstellung von Mann und Frau in einer konsequenten Schreibweise zum Ausdruck zu bringen. Selbstverständlich gelten die hier getroffenen Aussagen für Frauen und Männer.

Geographische Informationssysteme werden zunehmend in der räumlichen Planung eingesetzt. Sie stehen dem Planer insbesondere bei großen und komplexen Planungsproblemen (z. B. großflächigen Analysen zur Flächenbewertung) als komfortables Werkzeug zur Verfügung, um digitale räumlich verortete Daten anzuzeigen, zu kombinieren, zu analysieren und die Ergebnisse darzustellen. Mittlerweile haben sie einen Entwicklungsstand erreicht, der es ermöglicht, sie nicht nur in Forschung und kleineren Seminaren, sondern auch in großen Lehrveranstaltungen einzusetzen. An der Fakultät Raumplanung wird dies seit dem Sommersemester 1996 in der genannten Veranstaltung (rund 170 Teilnehmer) praktiziert. Eingesetzt wird das Desktop-GIS ArcView in der Version 3.0 unter dem Betriebssystem UNIX (ab dem Sommersemester 1998 in der Version 3.0a).

Vermittelt wird u. a. der Umgang mit dem Softwareprodukt der Firma Environmental Systems Research Institute (ESRI) in einer zentralen Lehrveranstaltung. Ziel ist die Vermittlung des Programmaufbaus und der grundlegenden Anwendungsmöglichkeiten im Bereich der räumlichen Planung. Mit der Ausbildung sollen die Studierenden für ihr späteres Berufsleben grundlegende Qualifikationen in der Anwendung von Geoinformationssystemen erhalten.

# **2. DER EINSATZ DES DESKTOP-GIS ARCVIEW IN DER VERANSTALTUNG**

# **2.1. Der Veranstaltungsverlauf**

Die Veranstaltung umfaßt insgesamt 12 Einzelveranstaltungen, die ausgehend von der Vermittlung theoretischen EDV-Wissens (Betriebssystem UNIX, Verzeichnis- und Dateistrukturen, GUI sowie u. a. Aufbau relationaler Datenbanken) über die Programmstruktur des Desktop-GIS ArcView bis zu den Analyse- und Editierfunktionen einführen. Unterstützt wird der Vortragende dabei von einer studentischen Hilfskraft, die die Veranstaltungsinhalte parallel am Rechner umsetzt und den Studierenden über eine Großprojektion zur Verfügung stellt. Ergänzt wird die Veranstaltung durch Übungsaufgaben und ein Tutorium.

Die Übungsaufgaben haben das Ziel, die Veranstaltungsinhalte zu vertiefen und den Studierenden vorbereitend auf die zu erstellenden Hausarbeiten praktische Übungsmöglichkeiten zu geben. In der zentralen Veranstaltung wird der konzeptionelle Lösungsweg eine Woche nach Ausgabe der Übungen vorgestellt. Die Studierenden erhalten so die Möglichkeit, ihren Lösungsweg kritisch zu hinterfragen und gegebenenfalls zu optimieren.

Das Tutorium bietet die Gelegenheit, Fragen, die sich aus der Veranstaltung oder den Übungsaufgaben ergeben, zu klären bzw. Hilfestellung bei der Bearbeitung der Übungsaufgaben zu erhalten. Frequently asked questions (faq) werden von den Tutoren aufgenommen und den Lehrenden mitgeteilt, sie werden in der Veranstaltung angesprochen und geklärt, um das Tutoriat von allgemein interessanten Fragen zu entlasten.

#### **2.2. Die Notwendigkeit zusätzlicher Betreuungsangebote**

Insgesamt kann das bisherige Betreuungsangebot als zufriedenstellend bezeichnet werden. Zufriedenstellend nur deshalb, weil der Zeitpunkt der Lösung der Übungsaufgaben von den Studierenden frei bestimmt werden kann, aber durch begrenzte Rechnerkapazitäten (18 Terminals in zwei getrennten Pools für rund 170 Studierende) nicht alle Studierenden zur Zeit der Tutorien arbeiten können. Dies wäre jedoch sinnvoll im Hinblick auf die direkte Anwendungshilfe. So kommt es zu zweierlei Problemen: zum einen bekommen die Studierenden keine unmittelbare Hilfe bei der Lösung, dies führt dazu, daß sie erst später ins Tutorium kommen und dann regelmäßig nicht in der Lage sind, ihr Problem exakt darzustellen. Dies führt dazu, daß die Tutoren keine konkrete Hilfestellung geben können, sondern nur allgemeine Hinweise. Zum anderen kommt es bei Problemen immer wieder zu gegenseitigen Hilfestellungen unter den Teilnehmern. Dies wäre bei einer Seminararbeit weiter nicht bemerkenswert, wenn es dabei nicht auch regelmäßig zu Fehlinformationen kommt. Insbesondere im Bereich der theoretischen Grundlagen fehlen die Kenntnisse innerhalb der Teilnehmerschaft, um den jeweiligen Kommilitonen bei Problemen eine fundierte Hilfestellung geben zu können, welche das inhaltliche Verständnis für die Anwendung schärft. Leider treten solche Fehlinformationen erst bei der Bewertung der Hausaufgaben zu Tage. Dies ist weder für die Veranstalter noch die Teilnehmer zufriedenstellend, zumal viele dieser Mißverständnisse in der Veranstaltung oder dem Tutorium hätten geklärt werden können.

Zur Lösung dieser Problematik setzen die Veranstalter große Hoffnungen auf einen neuen NC-Pool, der zum Jahreswechsel 1997/98 mit 20 Arbeitsplätzen für die Studierenden eingerichtet wird. Anträge zur Zuweisung von Mitteln für ein erweitertes Tutorium sind gestellt. Ermöglicht werden soll die Betreuung der Studierenden in 10 - 11 Arbeitsgruppen à 19 Personen (durch erhöhte Schlüsselzuweisungen ist im Sommersemester 1998 mit bis zu 200 Studierenden zu rechnen). Diese Gruppen sollen jeweils 120 min unter Anleitung eines Tutors an der Lösung der Übungsaufgaben arbeiten. Dieser erhält die Möglichkeit, an einen Arbeitsplatz des NC-Pools einen Großprojektor anzuschließen und so den Teilnehmern Bedienungsbeispiele zu zeigen. Theoretische, formale und inhaltliche Fragestellungen werden in dieser Form bestmöglich geklärt werden können.

# **3. KURZBESCHREIBUNG DER AUFGABEN**

#### **3.1. Vorbemerkungen**

Zur Erlangung eines Leistungsscheines müssen von den Studierenden mit ArcView drei komplexe (Teil-) Seminararbeiten<sup>1</sup> bearbeitet werden. Diese fügen sich prüfungsrechtlich zu einer Seminararbeit zusammen. Die Aufteilung in drei Teilaufgaben wird gewählt, um den Leistungsnachweis strukturiert und parallel zu der Veranstaltung anbieten zu können. So beziehen sich die Aufgabeninhalte relativ direkt auf die Veranstaltungsinhalte. Für die Studierenden, die regelmäßig die Übungsaufgaben bearbeitet und das Tutoriat genutzt haben, sollten die Seminararbeiten keine besondere Herausforderung darstellen.

Diese Aufgaben lassen sich entsprechend den steigenden Schwierigkeitsstufen in drei Schwerpunktbereiche gliedern: visualisieren, analysieren, editieren. Die Beschreibung der Aufgabeninhalte orientiert sich an den 1997 gestellten Seminararbeiten.

# **3.2. Visualisieren**

Die erste Aufgabe wird parallel zu den Veranstaltungen im 2. Viertel des Seminars gestellt. Sie dient dem Nachweis der Fähigkeit, mit den Grundfunktionen umgehen und selbständig einfache Aufgaben lösen zu können. Dazu zählen die Visualisierung eines Regierungsbezirks nach Gemeinden, Kreisen und kreisfreien Städten sowie das Hinzufügen weiterer Informationen zur Orientierung. Im weiteren sind für vorgegebene Merkmale die Bevölkerungs-, Erwerbs- und Infrastrukturen zu untersuchen und darzustellen.

Hinweis: Der geringe Schwierigkeitsgrad dieser Aufgabe orientiert sich am vermittelten Lehrstoff innerhalb der Veranstaltung "Einführung in die Datenverarbeitung" zum Zeitpunkt der Ausgabe der Teilaufgabe.

 $\overline{a}$ 

<sup>&</sup>lt;sup>1</sup> Es sei gestattet, zugunsten des Sprachflusses die prüfungsrechtliche Einordnung zu vernachlässigen und im folgenden von Seminararbeiten oder Aufgaben und nicht von Teilen der übergeordneten Seminararbeit zu sprechen.

#### **3.3. Analysieren**

Die zweite Aufgabe bezieht Berechnungen in Tabellen und die Analyse mit ein. Zunächst sollte entsprechend der Aufgabenstellung (im Sommersemester 1997) gemeindescharf die Wohnungssituation untersucht werden. Hier waren Berechnungen in Tabellen notwendig, um z. B. die Entwicklung des Bestandes an Wohngebäuden prognostizieren zu können.

Im folgenden sollten Wanderungsbewegungen untersucht und diese anschaulich dargestellt werden. Für die je fünf Gemeinden mit den relativ höchsten und niedrigsten Anteilen einer Bevölkerungsgruppe an der gesamten Zuwanderung waren Diagramme zu erzeugen.

Die Ergebnisse der Aufgabe sollten übersichtlich in einem Layout (Karte) dargestellt sowie in Papierform ausgegeben werden.

Hinweis: Der Schwierigkeitsgrad dieser Aufgabe orientiert sich ebenfalls an dem bis dahin vermittelten Lehrstoff.

### **3.4. Editieren**

Die dritte Aufgabe bezog sich im Kern auf das eigenständige Erstellen neuer Geometriedatenbestände durch die Teilnehmer.

Hier war zunächst das Gemeindeflächen-Shape so zu verändern, daß die einzelnen Gemeindeflächen zu den jeweiligen Kreisflächen zusammengefaßt sind. Anhand des neuen Geometriedatenbestandes sollten thematische Sachverhalte dargestellt werden.

Im folgenden war ein vorgegebener Einzugsbereich zu erstellen. Mit Hilfe dieses Einzugsbereichs sollten wiederum Teilflächen aus dem Gemeindeflächen-Shape selektiert werden, die unterschiedlichen Kategorien räumlicher Beziehungen entsprechen. Diese Teilflächen mußten durch die Teilnehmer in eigenständigen Gemeometriedatenbeständen dargestellt werden.

Weiterhin sollten die Anbindung der Gemeinden an Anschlußstellen der Bundesautobahnen sowie der Bundesbahn (nach Erreichbartkeitszonen) analysiert, in eigene Datenbestände überführt und anschaulich dargestellt werden.

# **4. PROBLEME, SCHWIERIGKEITEN UND LÖSUNGSVORSCHLÄGE**

#### **4.1. Ausgangssituation**

Zielsetzung dieses Beitrages ist es, insbesondere die Probleme und Schwierigkeiten sowie deren Lösungswege aufzuzeigen, wie sie sich nach dem zweiten Anwendungsjahr darstellen. Nicht, um andere Veranstalter abzuschrecken, sondern basierend auf den Schwierigkeiten, die in einer Vordiplom-Veranstaltung auftreten können, die Möglichkeiten aufzuzeigen, die an der Fakultät Raumplanung zur Lösung der Schwierigkeiten gesehen werden. Diese Lösungsansätze werden bei der kommenden Veranstaltung im Sommersemester 1998 berücksichtigt werden. Sie müssen bis dahin jedoch als Lösungsansätze verstanden werden, da sie bis heute nur einer theoretischen Herleitung entsprechen, d. h. noch nicht getestet sind.

#### **4.2. Fehlendes Verständnis bei den Teilnehmern**

Das wohl gravierendste Problem in der Ausbildung und praktischen Anwendung des Desktop-GIS ArcView ist das fehlende Verständnis der Teilnehmer für die Dateistrukturen und die Datenverwaltung durch UNIX und ArcView. Es ist auch im zweiten Jahr noch nicht gelungen, allen Teilnehmern die Bedeutung des Verständnisses dieser Sachverhalte deutlich zu machen. Nach Einschätzung der Veranstalter ist das Hauptproblem der laissez-faire Umgang der Studierenden mit diesem Thema, vermutlich ausgelöst durch den oberflächlichen und relativ problemlosen Umgang mit graphischen Benutzeroberflächen gängiger Softewareprodukte.

Um den Studierenden bei der kommenden Veranstaltung dieses Problem näher zu bringen, wird erstmalig eine Übungsaufgabe gestellt werden, in der genau das gemacht werden soll, was eigentlich nie gemacht werden sollte. Dies betrifft sowohl den Umgang mit Shapefiles2, als auch mit Attributtabellen3. Die Studierenden sollen in einem View ein Shapefile mit einer Attributtabelle verknüpfen und vorgegebene Werte visualisieren. In einem zweiten View sollen sie genau dieses Shapefile wieder aufrufen, eine Fläche selektieren und sie dann löschen. Danach sollen sie die Veränderungen im ersten View bestimmen. Im zweiten Schritt ist die Tabelle aufzurufen und so zu editieren, daß genau die Spalte gelöscht wird, die im ersten View zur Visualisierung herangezogen wurde. Veränderungen sind zu bestimmen.

Dies scheint der einzige Weg zu sein, unmißverständlich deutlich zu machen, daß es einen Unterschied zwischen physikalisch vorhandenen Dateien und den in ArcView dargestellten und "scheinbar" vorhandenen Daten gibt. Nachdem dieses Problem bereits im ersten Jahr gesehen wurde und im zweiten Jahr abstrakt vermittelt und ausgeräumt werden sollte, hat die Korrektur der Hausarbeiten leider gezeigt, daß diese Problematik offensichtlich zum größten Teil noch nicht gelöst werden konnte.

### **4.3. Fehlende Sicherheitsabfragen bei ArcView**

ArcView ist kein Tabellenkalkulationsprogramm. Diese Feststellung dürfte weiter nicht überraschen, gleichfalls dürfte es nicht überraschen, daß im Planungsalltag nicht immer alle Daten vollständig aufbereitet zur Verfügung stehen.

Es ist daher in der Ausbildung und praktischen Anwendung unvermeidbar, die Studierenden an die Editierfunktionen für Tabellen heranzuführen. Immer wieder werden bei der Bearbeitung der Aufgaben einzelne Rechenschritte vergessen, zulässiger Weise werden diese im Verlauf der Bearbeitung der Aufgaben nachgeholt. Ein Beispiel: Tabelle öffnen, in den Editiermodus wechseln, die Tabelle editieren und vergessen den Editiermodus zu verlassen. Wird nun die geöffnete Tabelle (Attributtabelle) mit einem Shape verknüpft (join), kann man fast damit rechnen, daß die Tabelle zerstört wird. Dies kommt nicht in 100% der Fälle vor, jedoch regelmäßig. Eine weitere beliebte Art der Zerstörung von Dateien durch die Teilnehmer ist, ein und dieselbe Tabelle zweimal zu öffnen, um sie in zwei unterschiedlichen Tabel-Document-GUIs zu editieren. Dies führt ebenfalls nicht immer, jedoch zu oft, zur völligen Zerstörung der entsprechenden Dateien, deren Größe dann auf Werte um 1KB schrumpft. Fataler Weise merken die Teilnehmer während der Bearbeitung nichts davon. Sie stellen lediglich beim erneuten Öffnen des Projektes fest, daß dieses dann die defekten Dateien nicht mehr oder nur noch fehlerhaft anzeigt oder sich im schlimmsten Fall gar nicht mehr öffnen läßt. Hier stellt ArcView keine ausreichenden Sicherheitsabfragen zur Verfügung. Für den geübten Anwender stellt dies kein Problem dar, für die ungeübten Teilnehmer jedoch ein großes, schwer erfaßbares Problem. Es ist den Teilnehmern sehr schwer zu erklären, warum geringe Bedienungsfehler zu zum Teil erheblichen "Datenverlusten" führen (es handelt sich ja nur um eine physikalisch vorhandene Datei, die jedoch regelmäßig sinnvollerweise in mehreren Views Verwendung findet).

Ein weiteres Problem wurde oben bereits in einem Nebensatz angesprochen: wird ein Projekt, mit einem geöffneten View, in dem ein Shape angezeigt werden soll, gespeichert, so soll dieses beim Wiederaufruf entsprechend geöffnet werden. Wird hierbei ein inkonsistentes Shapefile "angesprochen", so läßt sich das Projekt insgesamt nicht mehr problemlos öffnen. Wenn dieses Shapefile nicht zu Beginn, sondern erst im Laufe der Zeit angezeigt werden soll, so wird ArcView das Projekt zwar öffnen, stürzt beim Aufruf des Shapefiles jedoch endgültig ab. Nicht gespeicherte Daten gehen verloren. Noch schlimmer, wenn eine Attributtabelle zerstört ist: ein Projekt läßt sich erst dann wieder öffnen, wenn die Attributtabelle (oder das Shapefile) gelöscht wurde.

Ein Beispiel:

 $\overline{a}$ 

Will man ein Projekt öffnen, welches auf ein fehlerhaftes Shapefile zugreift, so erscheint zunächst diese Meldung:

<sup>&</sup>lt;sup>2</sup> Ein Shapefile ist ein ArcView spezifisches Dateiformat, welches aus einer Kombination aus drei Dateien besteht, die gemeinsam die räumlichen und alphanumerischen Daten enthalten, die zur Darstellung einer räumlichen Information notwendig sind.

<sup>&</sup>lt;sup>3</sup> Eine Attributtabelle ist ein dBase-File. Dieses wird verwendet, um weitere alphanumerische Informationen mit einem Shapefile zu verknüpfen.

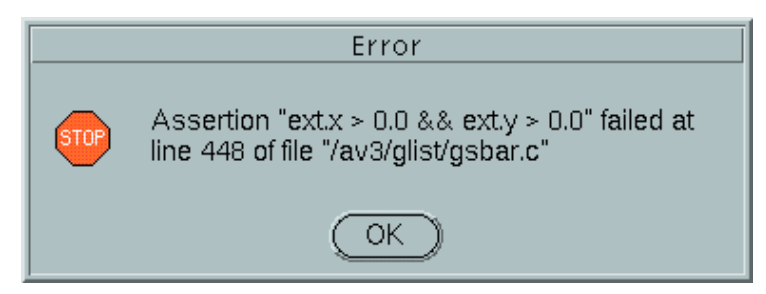

Abb. 4.1: Systemmeldung: Fehler. Quelle: Screenshot einer ArcView-Fehlermeldung

Diese aussagekräftige Mitteilung läßt sich nur mit <OK> bestätigen. Danach erscheint die 2. Fehlermeldung:

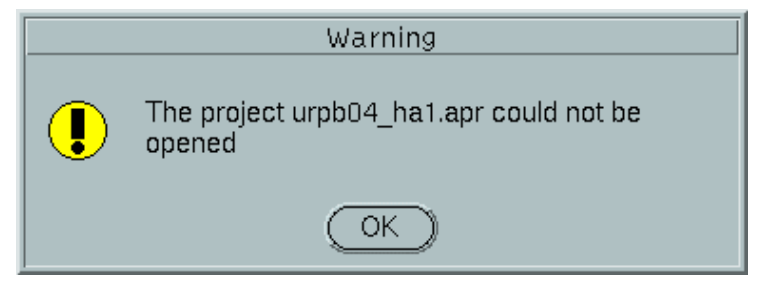

Abb. 4.2: Systemmeldung: Warning. Quelle: Screenshot einer ArcView-Meldung

Diese Meldung ist zumindest eindeutig zu verstehen. Versucht man nun, durch die Ausgaben des Programms im Terminalfenster Informationen über den Fehlerverlauf oder mögliche Ursachen zu erhalten, so kann die folgende Abbildung wertvolle Hinweise geben:

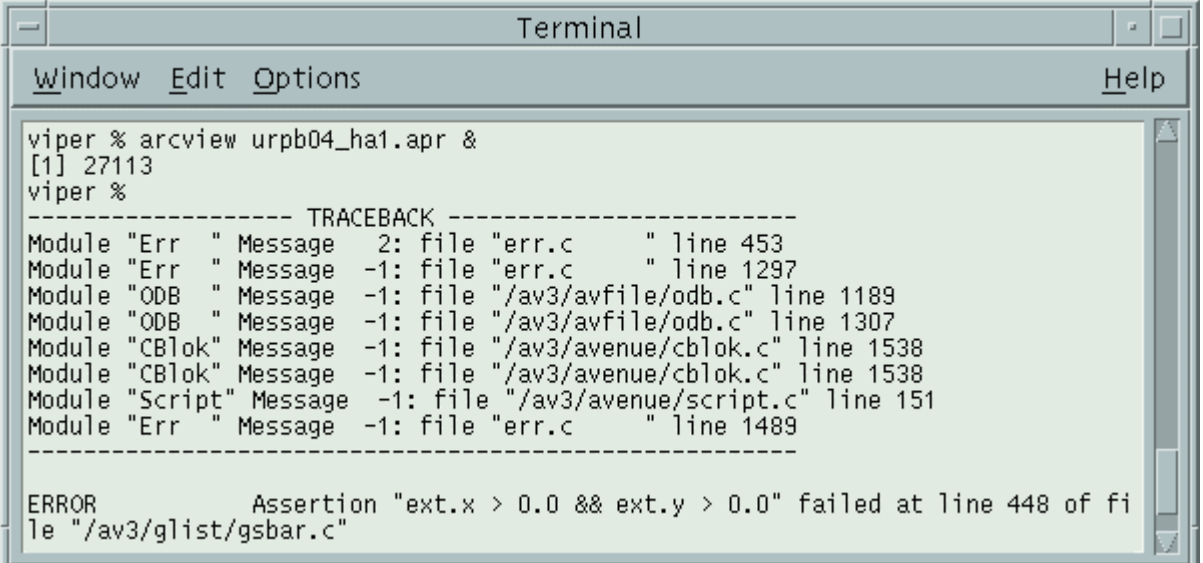

Abb. 4.3: CDE-Terminalfenster. Quelle: Screenshot eines CDE-Terminalfensters

Die Ausgaben des Programms helfen offensichtlich ebenfalls nicht viel weiter. Leider fehlt bei den zahlreichen Handbüchern, die mit ArcView geliefert werden, eine Übersetzungstafel für unverständliche Fehlermeldungen. Um für den hier gezeigten Fall eine Hilfe anzubieten: die gezeigte Fehlermeldung bezieht sich auf ein defektes Shapefile. Das Projektfile ist nicht defekt, lediglich ein Shapefile, welches in einem Theme angezeigt werden soll, löst diese Fehlermeldungen aus. Um herauszufinden, welches Shapefile defekt ist, beginnt man mit einem neuen Projekt, öffnet einen View und fügt mit *<add theme>* Shapefile für Shapefile hinzu. Irgendwann stößt man auf das defekte Shapefile, welches nun nur noch gelöscht und rekonstruiert werden kann. Ein defektes Shape zu reparieren ist uns noch nicht gelungen.

An dieser Stelle noch ein paar Bemerkungen zur ESRI-Hotline. Verständlicherweise können die Damen und Herren bei der Vielzahl der Fehlermeldungen mit einer unüberschaubaren Anzahl an Ursachen nicht standardisiert helfen. Hinzu kommt, daß nur in den seltensten Fällen die Ursachen überhaupt rekonstruiert werden können. Hier ist ein sehr hoher Aufwand nötig, um den Mitarbeiterinnen und Mitarbeitern der Hotline die benötigten Dateien und Fehlerbeschreibungen zu schicken, damit diese sich überhaupt damit beschäftigen können. Dieser Aufwand übersteigt bei weitem den Aufwand, die fehlerhaften Dateien mit den Studierenden gemeinsam zu selektieren und zu rekonstruieren. Völlig unverständlich ist, daß die Hilfe bei Fehlern, die im wesentlichen durch das Programm verursacht oder zumindest durch diese ermöglicht werden, Geld kosten soll. Innerhalb des ersten Jahres hat man die Dienste der Hotline quasi mitgekauft, ab dem zweiten Jahr muß man dafür extra bezahlen. Dies legt die Frage nahe, ob man mit der Hilfe, die für ein fehlerhaftes Programm geleistet wird, auch noch Geld verdienen darf.

Ein besonderes Phänomen trat bei der Korrektur der Hausaufgaben zutage: ein Projekt (keine durch das Projekt angesprochene Datei) war defekt und ließ sich nicht mehr öffnen, dies führte dazu, daß sich alle darauf folgenden Projekte ebenfalls nicht mehr öffnen ließen. Erst ein Ausloggen aus dem System und Wiedereinloggen gab ArcView wieder frei. Mehrmaliges Probieren bestätigte die Auslösung durch das eine Projekt. Ursache? Unbekannt.

# **4.4. UNIX als Dateienkiller?**

Dem dritten und letzten wichtigen Problem, welchem hier nachgegangen werden soll, ist kaum beizukommen. Es ist nicht zu verhindern, daß ein Terminal oder ein Anwendungsprogramm in einem Mehrbenutzersystem einmal abstürzt. Dies wäre weiter nicht schlimm, wenn dabei nicht geöffnete Dateien zerstört würden (dieses Problem tritt auch auf, wenn sich der Benutzer auslogt, ohne ArcView beendet zu haben).

Hier kann den Teilnehmern nur empfohlen werden, regelmäßig den Entwicklungsstand ihrer Projekte in zwei alternierenden Dateien zu speichern, um im Falle eines Systemabsturzes einen möglichst geringen Verlust zu haben.

Das einzig faßbare Problem ist hierbei das bewußte Ausloggen aus dem System, ohne ArcView beendet zu haben. Dies Verhalten des Benutzers führt zu einem sogenannten Zombie-Prozeß (nicht ordentlich beendeter Prozeß), der weiterhin auf durch ihn geöffnete Dateien zugreift und diese zerstören kann! An dieser Stelle kann der Benutzer sich selbst und seine Daten schützen, indem regelmäßig vor dem Ausloggen mit *ps -u username* kontrolliert wird, ob vergessen wurde, einen evtl. noch laufenden ArcView Prozeß zu beenden.

### **5. ANWENDUNGEN IN DER LEHRE - MEHR FRUST ALS NUTZEN? - FAZIT UND AUSBLICK**

EDV-Anwendungen haben in vielerlei Hinsicht großen Nutzen im Planungsalltag - ob leichtes Editieren oder eine schnelle Analyse, das Erstellen von Plänen oder für die individuelle Bürgerinformation - wenn die Anwender die Programme beherrschen...

EDV-Anwendungen in der Lehre wecken dagegen zwar ebenfalls große Hoffnungen, die jedoch regelmäßig in der Anfangsphase in ebenso großen Frust bei den Teilnehmern umschlägt. Ein ganz reales Beispiel soll dies verdeutlichen: Snowboarden gilt als die Wintersportart, die dem Lernenden die höchste Frustrationstoleranz abfordert, bis zu dem Punkt, an dem man buchstäblich den Dreh raus hat - nach etwa drei Tagen von morgens bis abends üben. Dann macht es Spaß. Ebenso ist es bei EDV-Anwendungen. Niemand wird behaupten können, alle möglichen Fehlerquellen auszuschalten. Die genannten Lösungsvorschläge stellen nur eine Krücke dar. Das heißt, in der Lernphase wird es immer wieder zu Datenverlusten kommen. In einer Übung ist dies nicht weiter schlimm, bei einer Hausarbeit, die prüfungsrelevant ist, schon eher.

Es ist die Aufgabe der Lehrenden, die Studierenden auch bei Schwierigkeiten zu motivieren. Wenn diese Motivation ausbleibt, wird es keine Innovation in der Ausbildung geben, da der Widerstand der Studierenden die neuen Inhalte kippen wird. Die Bewältigung der Probleme wird immer länger als einen Veranstaltungszyklus dauern. Es muß klar werden, daß das Aufkommen von Problemen auch ihre Lösungen aufzeigt. Selbst wenn dies bedeutet, möglichst viele potentielle Probleme aus den prüfungsrelevanten Bereichen auszuschließen und in die Übungen zu verlagern. Dieser Beitrag möge denen als Hilfestellung dienen, die ArcView in der Lehre einsetzen und so wie wir häufig mit einem großen Fragezeichen vor den aufschlußreichen Fehlermeldungen von ArcView sitzen und über Lösungen nachdenken.